## Landesamt für Natur. Umwelt und Verbraucherschutz Nordrhein-Westfalen

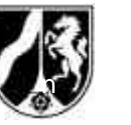

LANUV NRW, Postfach 10 10 52, 45610 Recklinghausen

X099-0000001

**Firma Test AG 45130 Essen** Auskunft erteilt:

Fragen / Antworten bitte ausschließlich an Ihre zuständige Behörde

Az.: BUBE-2008 / LANUV

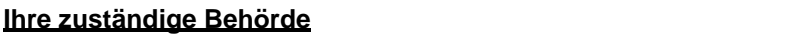

LANUV Wallneyer Str. 6<br>45113 Essen <sup>2</sup> 0201/1234567 Sachbearbeiterin 1 **■ 0201/1234568** Sachbearbeiter 2

bubeonline@lanuv.nrw.de

45659 Recklinghausen

Dienstgebäude:

"Wetteramt"

Essen (1), Wallneyer Str. 6

Öffentliche Verkehrsmittel: Ab Hbf Essen mit U 11 bis "Messe West/Süd, GRUGA", weiter mit Bus 142 Richtung Kettwig bis Haltestelle

Datum: 10.02.2009

Hauptsitz: Leibnizstraße 10

Arbeitsstätte: **099-0000001 in: 45130 Essen**

**Test AG**

Zugangskennung für BUBE-Online: **NW099-0000001-T89 Dies ist nur ein Muster!**

Eine Anmeldung in BUBE ist noch nicht erfolgt. Bitte beachten Sie daher die Hinweise ''Neue Nutzer'' im Anhang 1.

# **Umweltschutz/ Immissionsschutz**

**Erfassung und Abgabe des PRTR-Berichtes, der Emissionserklärung sowie der GFA-Meldung für das Berichtsjahr 2008 mit der Internetsoftware BUBE-Online gemäß**

- **1. Gesetz zur Ausführung des Protokolls über Schadstofffreisetzungs- und verbringungsregister vom 21. Mai 2003 sowie zur Durchführung der Verordnung (EG) Nr. 166/2006 vom 6. Juni 2007 (SchadRegProtAg)**
- **2. Verordnung über Emissionserklärungen vom 05.03.2007 (11. BImSchV)**
- **3. Verordnung über Großfeuerungs- und Gasturbinenanlagen vom 20.07.2004 (13. BImSchV)**

Sehr geehrte Damen und Herren,

Sie betreiben eine bzw. mehrere Anlagen an Ihrem Betriebsstandort, für die Sie auf Grund der oben unter den Ziffern 1 - 3 genannten Vorschriften Umweltdaten für das Berichtsjahr 2008 zusammenzustellen und gegenüber der für Sie zuständigen Behörde bis zum **31. Mai 2009** abzugeben haben.

Bankverbindung: Landeskasse Düsseldorf Konto-Nr.: 41 000 12

West LB AG (BLZ 300 500 00) BIC-Code: WELADEDD IBAN-Code: DE 41 3005 0000 0004 1000 12

Ihre Anlagen bzw. Anlagenteile mit der betreffenden Berichtspflicht sind in der Tabelle im Anhang 2 aufgeführt. Diese Informationen wurden von Ihrer zuständigen Behörde bereitgestellt.

Die elektronische Erfassung und Abgabe des PRTR-Berichtes gemäß der Verordnung (EG) Nr. 166/2006, der Emissionserklärung gem. 11. BImSchV und der GFA-Meldung gem. 13. BImSchV erfolgt bundeseinheitlich über das Internet mit der Software

## **BUBE-Online** (**B**etriebliche **U**mweltdaten**B**ericht**E**rstattung).

Der Zugang zu BUBE-Online steht ab dem 23.02.2009 unter

## **www.bube.bund.de**.

zur Verfügung.

Die Vorgehensweise für die Anmeldung bei BUBE-Online ist im Anhang 1 beschrieben. In BUBE-Online sind Stammdaten für 2008 aus dem Anlagenkataster der zuständigen Behörde und vorhandene Daten zu PRTR und GFA aus dem Berichtsjahr 2007 und zur Emissionserklärung aus dem Erklärungsjahr 2004 hinterlegt und müssen für das Berichtsjahr 2008 aktualisiert und ergänzt werden.

Detaillierte und umfangreiche Informationen zu BUBE-Online sowie die aktuellen Fassungen der im Betreff genannten Gesetze und Verordnungen finden Sie auf der Internetseite des Landesamtes für Natur, Umwelt und Verbraucherschutz (LANUV) unter http://www.lanuv.nrw.de/emikat97/startfr2.htm und auf der deutschen PRTR-Seite unter http://www.prtr.bund.de.

Fragen zu diesem Schreiben oder Antworten richten Sie bitte ausschließlich an Ihre zuständige Behörde (siehe erste Briefseite); in Ausnahmefällen per Email an das LANUV unter der Adresse bubeonline@lanuv.nrw.de.

Informationen zu den Berichtspflichten für die kommenden Berichtsjahre (ab 2009) werden Sie dann ebenfalls auf der obigen Internetseite des LANUV finden. **Bitte kommen Sie Ihrer Berichtspflicht künftig unaufgefordert nach, da diese schriftliche Aufforderung zur Abgabe der Meldung entfällt.**

**Achten Sie bitte auf eine korrekte und zutreffende Angabe der Email-Adresse in BUBE, damit Sie Informationen zu BUBE per Email erhalten können.** Für diesen Zweck werden von der zuständigen Behörde oder vom LANUV die Email-Adressen der Formulare

- PRTR - Betriebseinrichtungen (Maske 3112) im Modul PRTR,

- 11. BImSchV - Betreiber / Werk / Betrieb (Maske 4112) im Modul 11. BImSchV, und - Großfeuerungsanlagen – GFA (Maske 5112) im Modul 13. BImSchV

genutzt.

Mit freundlichen Grüßen Im Auftrag

Friedrich-Helmuth Schlinkmeier

# **Hinweise BUBE-Online**

#### **Anmeldung und Zugang für BUBE-Online**

Haben Sie bereits Daten für das Berichtsjahr 2007 in BUBE-Online erfasst, dann sind Sie in BUBE-Online als Benutzer registriert. In diesem Fall gelten weiterhin Ihre Benutzerkennung und das von Ihnen angegebene persönliche Passwort. Hiermit melden Sie sich dann bitte an. Haben Sie ihr persönliches Passwort nicht mehr zur Hand, können Sie auf der Anmeldeseite über die Schaltfläche "Passwort vergessen/ändern" mit ihrer Benutzerkennung und der bei der Erstanmeldung angegebenen Email-Adresse ein neues Passwort anfordern.

### **Neue Nutzer** in BUBE-Online führen bitte folgende Schritte aus:

Auf der Anmeldeseite initialisieren Sie zunächst Ihre Erstanmeldung. Dazu betätigen Sie die Schaltfläche "Erstanmeldung" und geben in dem folgenden Formular ihre auf der ersten Briefseite aufgeführte Zugangskennung und Ihre Email-Adresse ein. Bitte achten Sie bei der Eingabe der Email-Adresse auf die korrekte Schreibweise, da eine nachträgliche Änderung nur durch das LANUV erfolgen kann. Sie erhalten nun eine Email mit einem Initialkennwort (Einmalpasswort). Mit Ihrer Zugangskennung und diesem Einmalpasswort melden Sie sich dann auf der Anmeldeseite an. Danach werden Sie in einem weiteren Formular aufgefordert, Ihr persönliches Kennwort festzulegen. Anschließend erhalten Sie den Zugang zu Ihren Daten.

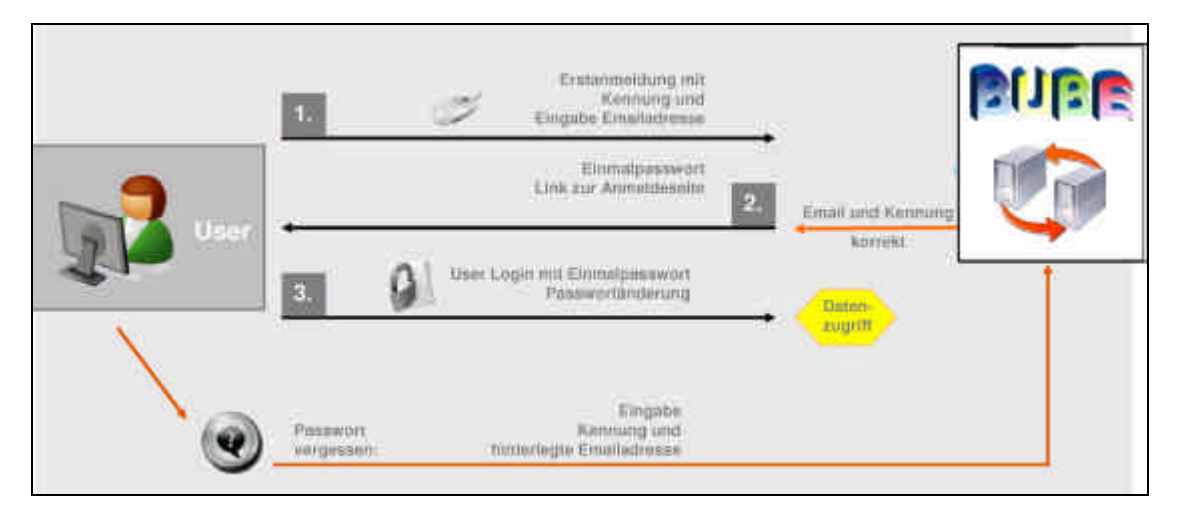

## **Bewahren Sie bitte die Zugangskennung und das persönliche Passwort sorgfältig auf! Diese Zugangsdaten verwenden Sie auch in den Folgejahren!**

#### **Programmbedienung**

Zur Unterstützung des Anwenders ist für die Bedienung der Software eine Bedienhilfe und für die Erstellung der Berichte/Emissionserklärungen/Meldungen eine Fachhilfe in BUBE-Online vorhanden und aufrufbar. Die Bedienanleitung können Sie bereits auf der Anmeldeseite über dem Begriff "Erste Schritte" aufrufen.

#### **In BUBE vorhandene Daten**

In jedem Fall sind die Daten zu der Arbeitsstätte und zu den Anlagen/AN aus dem Anlagenkataster der zuständigen Behörde vorhanden. Darüber hinaus können Daten für PRTR und GFA aus dem Berichtsjahr 2007 und für Emissionserklärungen aus dem letzten Erklärungszeitraum 2004 in BUBE-Online hinterlegt sein und müssen aktualisiert und ergänzt werden. Die Daten im Modul Stammdaten sind für den Betreiber jederzeit einsehbar, jedoch nicht änderbar. Diese Daten verwaltet nur die zuständige Behörde. Sind in diesem Datenbereich Anpassungen insbesondere bei der Anlagenstruktur notwendig, müssen Sie sich mit ihrer zuständigen Behörde in Verbindung setzen.

Stammdaten sind zum Teil Inhalt der jeweiligen Meldung (wie z.B. Betreibername, Anschrift etc.) und in den Fachmodulen PRTR, 11. BImSchV und 13. BImSchV schon vorgegeben. Diese Datenfelder sind durch die Farbe orange gekennzeichnet und können verändert werden.

#### **Weitere Informationen**

Aktuelle und neueste Informationen, Hilfen, Tipps etc. zu BUBE finden Sie auf der BUBE-Online Downloadseite. Haben Sie den PRTR-Bericht nicht zu erstellen und nicht abzugeben, weil die Schwellenwerte in dem Berichtsjahr 2008 in keinem Fall überschritten werden, dokumentieren Sie dies bitte in BUBE. Dazu führen Sie auf der PRTR-Funktionsseite die Funktion "Kennzeichnung der Betriebseinrichtung - Alle Schwellenwerte unterschritten" aus und geben den Bericht ab. Damit begründen Sie gegenüber der zuständigen Behörde, warum kein Bericht von Ihnen zu erstellen ist und ersparen dadurch später weitere Nachfragen der Behörde. Haben Sie den PRTR-Bericht aus anderen Gründen (keine PRTR-Tätigkeit etc.) nicht zu erstellen und abzugeben, setzen Sie sich bitte mit ihrer zuständigen Behörde in Verbindung.

# **Anhang 2**

**Liste der Anlagen und Anlagenteile/ Nebeneinrichtungen (AVN) mit Tätigkeiten nach Anhang I EPRTR-VO, 11. BImSchV oder 13. BImSchV sowie gekennzeichnete Berichtspflichten nach Anhang I EPRTR-VO (PRTR=X), 11. BImSchV (EE=X) oder 13. BImSchV (GFA=X)**

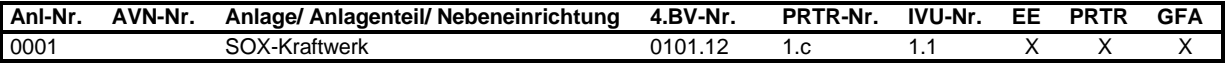